# Тема: Створення HTML-документу.

План.

- 1. Гіпертекстова технологія. Web-документ.
- 2. Тегова модель файлу.
- 3. Форматування тексту у web-сторінках
- 4. Шрифти, списки і таблиці в web-сторінках
- 5. Графічні об'єкти і гіперпосилання.

Гіпертекстова технологія – це інформаційна технологія, що базується на використанні гіпертекстів. Її застосовують у комп'ютерних енциклопедіях і навчальних програмах, у прикладних програмах для роботи з довідковою інформацією, а також для організації доступу до інформації у WWW- просторі, тобто для роботи з web - документами.

Web –документи пересилаються і зберігаються як текстові файли із розширенням *htm* чи *html*. Це звичайні тексти, написані мовою HTML. Відображаються такі текстові документи на екрані за допомогою програм-браузерів.

Отже, web – документ – це текст, написаний мовою HTML чи іншою, який призначений для перегляду електронної інформації на екрані комп'ютера за допомогою браузера.

Web –документ ще називають web-сторінкою. Декілька web –документів на одну тему, що є н деякому комп'ютері чи належать одному власникові, утворюють web вузол (web –сайт)

Web –дизайн – це сукупність правил і рекомендацій, якими мають користуватися автори, якщо вони хочуть, щоб їхні сторінки були інформативними і виглядали привабливо.

Одне із найважливіших правил web –дизайну полягає у структуризації інформації, вдалому поділі її на окремі частини і налагодженні зв'язків між ними.

Розглянемо структуру web - документа. Простий документ складається з текстових блоків, кількох рисунків невеликих розмірів, горизонтальних ліній та гіперпосилань.

Більш складні web –документи містять фрейми – рамки, в яких одночасно відображаються різні сторінки; елементи керування – кнопки, перемикачі, поля діалогу; динамічні ефекти та графічні рухомі об'єкти ActiveX чи Flash.

Текстові блоки є трьох основних типів: короткі (по два-три речення) текстові абзаци, списки, таблиці.

Згідно з чинним стандартом абзаци на класичній web –сторінці відокремлюються порожнім рядком і не мають відступів у першому рядку. Абзац може бути вирівняний до одного з країв або до центру екрана.

Браузер автоматично масштабує горизонтальне зображення різних елементів сторінки, враховуючи характеристики монітора комп'ютера клієнта і розміри windows –вікна, в якому демонструється документ.

Для створення web-сторінок послуговуються гіпертекстовими редакторами, наприклад, HotMetalPro, Hot Dog Professional, Netscape Editor, webedit, HTMLWriter, HTML Assistant, де використовується мова HTML – Hyper Text Markup Language (мова для розмічування гіпертекстових документів). Сучасні редактори, такі як Front Page, DreamViewer, MsWord тощо, дають змогу створювати web –сторінки методом

конструювання, тобто без застосування кодів мови HTML. Вони генерують цей код автоматично.

**Тегова модель файлу.** Команди мови HTML називаються *тегами.* Теги бувають одинарними і парними. Більшість тегів парні, як, наприклад, тег означення html-файлу: <HTML> ... </HTML>. Такі теги називаються інакше *контейнерами.* Контейнер може містити текст та інші теги.

Парні теги позначають початок і кінець області дії відповідної команди. Теги записують у кутових дужках. Тег, що закриває область дії, має косу риску. Не забувайте її писати, інакше тег працюватиме неправильно.

Тег може містити параметри, які користувач записує у першому блоці тега через пропуск чи з нового рядка, наприклад, <BODY TEXT="red">...</BODY>. Нечислові значення Параметрів прийнято записувати у лапках.

У середині пари тегів <HEAD>...</HEAD> описують заголовок документа. Головна частина заголовка документа -

*заголовок Windows-вікна,* який пишуть у середині пари тегів <TITLE>...</TITLE>.

Тег <!-- текст --> позначає коментар. Текст у середині цього тега виводитися на екран не буде. Коментар можна писати також у середині парного тега <COMMENT> текст-коментар </COMMENT>.

*Зауваження.* У багатьох книжках замість слова параметр вживають термін *атрибут,* а одинарний чи парний теги називають *елементом,* наприклад, елемент BODY тощо.

**Елемент (тег) BODY.** У середині пари тегів <BODY параметри>... </BODY> записують увесь текст сторінки. Цей текст відображатиметься у вікні броузера.

Щоб на екрані відобразити звичайним способом стандартний текст, жодного програмування не потрібно - достатньо набрати потрібний текст. Якщо ж дизайнер хоче подати текст спеціально, щоб він виглядав якнайкраще, до тексту застосовують теги форматування. У цьому, зокрема, і полягає суть програмування мовою HTML.

Розглянемо головні параметри тега BODY:

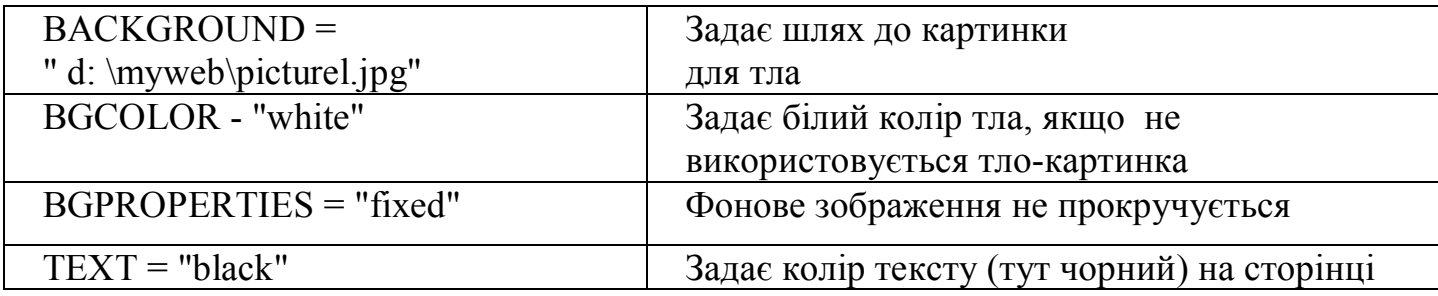

**Форматування** тексту для **web-сторінок.** Розглянемо теги, які використовують для форматування тексту.

Теги форматування символів тексту (вони парні):

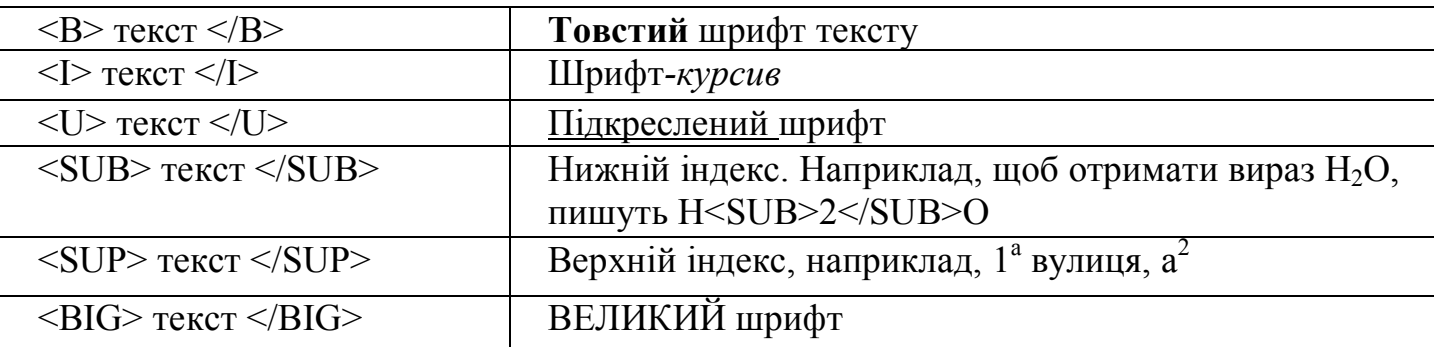

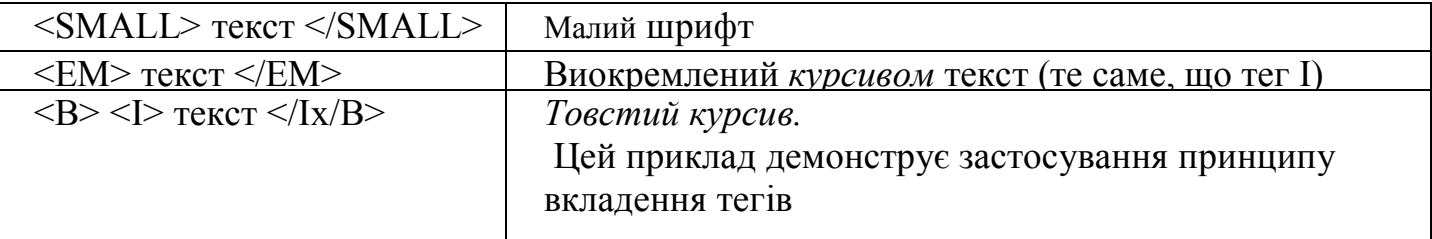

#### Теги для розміщення тексту (вони одинарні):

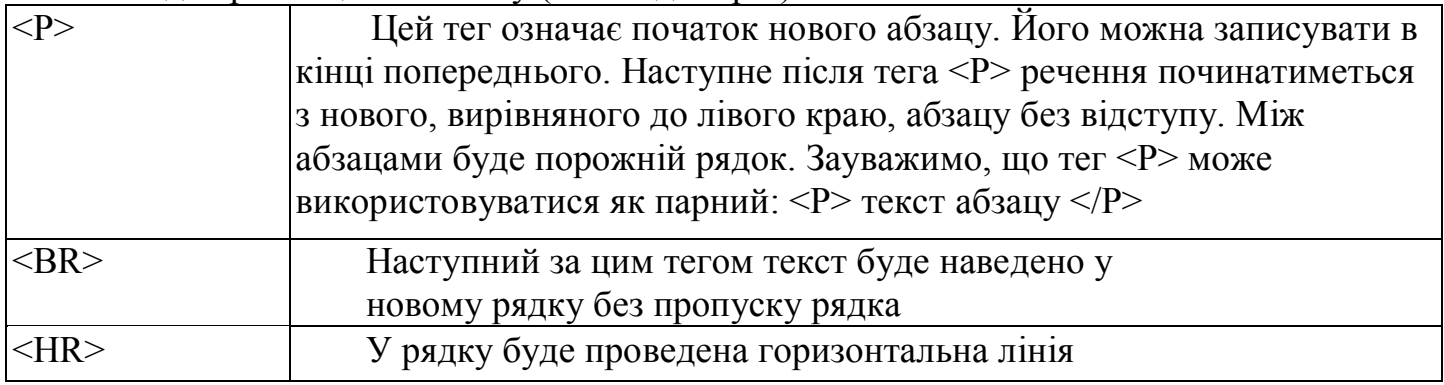

**Заголовки і теги вирівнювання.** Заголовок - окремий тип абзацу. Є шість видів заголовків, які відрізняються розмірами символів:

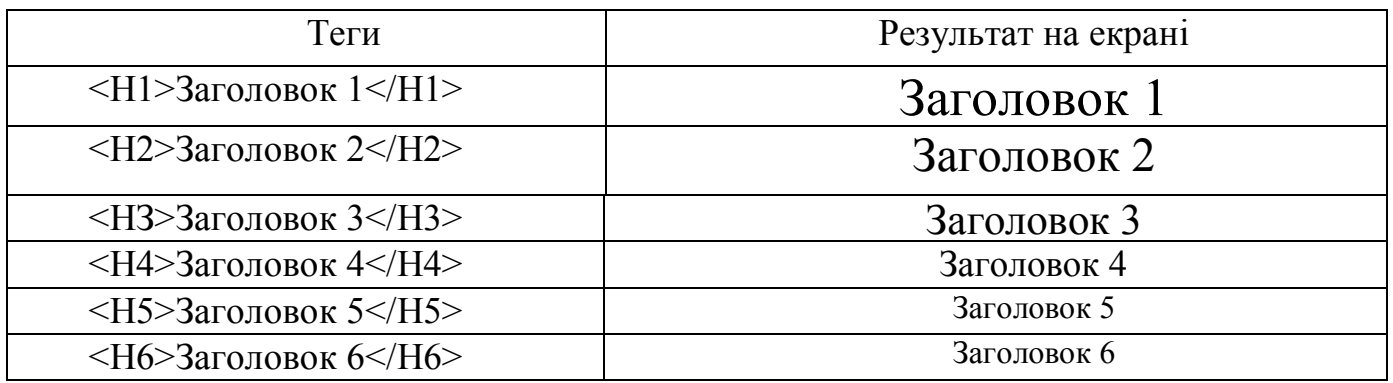

Заголовок за замовчуванням вирівнюється до лівого краю вікна. Якщо вирівнювання заголовка чи іншого елемента на сторінці потрібно задати явно, то використовують теги вирівнювання:

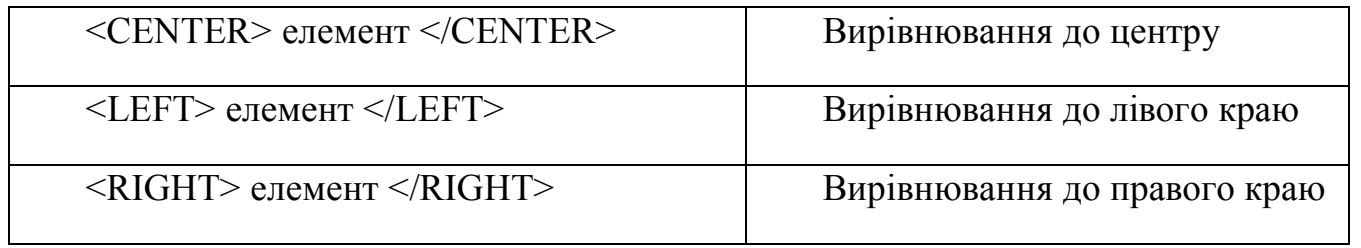

### **Шрифти, списки і таблиці**

Тег задання параметрів шрифту **FONT.** Щоб задати назву конкретного шрифту, його розмір і колір, використовують парний тег FONT із параметрами FACE, SIZE та COLOR, наприклад,

 $\leq$ FONT FACE = "Decor, Arbat, Kudriashov" SIZE = +2 COLOR = "red"> Уміст контейнера (текст)

 $<$ FONT $>$ 

*Дія тега.* Якщо на комп'ютері клієнта встановлено шрифт Decor, то він буде застосований до цього тексту, інакше броузер застосує шрифт Arbat чи Kudriashov, або деякий свій стандартний шрифт, наприклад Times New Roman.

Розміри символів шрифту можуть бути від 1 до 7. Розмір 3 вважається стандартним, він орієнтовно відповідає 10 пунктам. Розмір 7 - найбільший. Число 2 як значення параметра SIZE означає другий розмір шрифту, число +2 означає, що розмір шрифту має бути на дві одиниці більший аніж стандартний, тобто п'ятий, число —2 означатиме періщу розмір шрифту - на дві одиниці менший, аніж стандартний. Для зміни стандартного розміру шрифту застосовують одинарний тег BASEFONT, який має ті самі параметри, що і тег FONT. Колір тексту буде червоний.

Основні кольори мають такі назви:

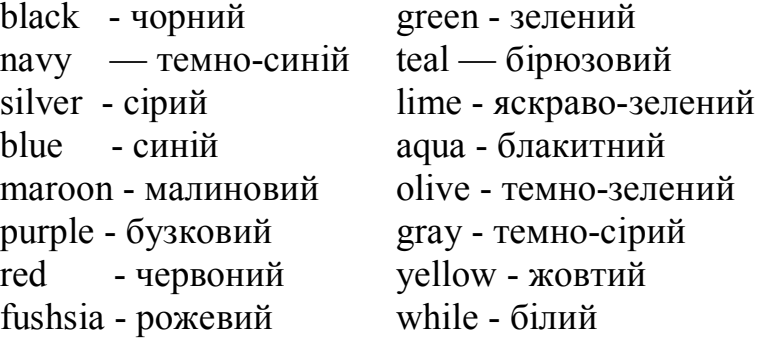

Різних можливих відтінків цих кольорів є 16 мільйонів. Відтінки задають спеціальними шістнадцятковими кодами, як це прийнято в графічних редакторах, наприклад, один з відтінків сірого кольору має код #ff7800.

Зауваження. Так званий мнемо-код &quot, який відобразить на екрані лапки. Замість мнемо-коду можна використати числовий код  $\&\#34$ . Коди інших спецсимволів (<, >, & тощо) можна знайти у довідниках. Адреси можна записувати в парному тезі <ADDRESS> ... </ADDRESS>.

**Створення списків.** Є три типи списків: ненумерований, нумерований, тлумачення. Список може мати заголовок, який охоплюють тегами <LH>...</LH>, наприклад

<LH> Це заголовок списку</LН>.

Ненумерований список утворюють за допомогою парного тега <UL> ...</UL> і одинарних тегів <LІ>, наприклад, так:

<LH> Мої улюблені предмети :</LH>

 $<$ UL $>$ 

- <LI> інформатика
- <LI> англійська мова

<LI>історія

 $<$ /UL $>$ 

На екрані отримаємо: Мої улюблені предмети:

- Інформатика
- Англійська мова
- Історія

Нумерований список утворюють за допомогою парного тега <OL>...</OL> <LH> Мої улюблені предмети :</LH>

 $\leq$ OL Type="1"> <LI> інформатика <LI> англійська мова <LI>історія  $<$ /OL>

На екрані отримаємо: Мої улюблені предмети:

- 1. Інформатика
- 2. Англійська мова
- 3. Історія

Значення "і" чи "І" параметра TYPE задає нумерацію римськими малими (і, іі, ііі,  $iv, ...$ ) чи великими (I, II, III, IV, ...) цифрами, а значення "а" чи "А" латинськими малими чи великими літерами відповідно.

Список тлумачень використовують для пояснення термінів, створення словників тощо. Його утворюють за допомогою парного тега <DL>…</DL> і двох одинарних тегів  $\langle$ DT $>$  i $\langle$ DD $>$ 

#### **Створення таблиць.**

У звичайних текстових редакторах таблиці використовують для наочного подання числової чи текстової інформації. У web-дизайні таблиці відіграють більшу роль. Часто їх використовують для позиціювання графічних чи інших об'єктів на екрані. Такі таблиці утворюють з невидимими межами (рамками), а в клітинках розташовують картинки, тексти тощо.

Таблиці створюють за допомогою таких тегів:

<TABLE параметри>

<ТС> Заголовок таблиці </ТС>

Тут пишемо теги для заповнення клітинок таблиці рядок за рядком

 $<$ /TABLE>

Для заповнення клітинок таблиці використовують такі парні теги (закриваючі теги можна не зазначати):

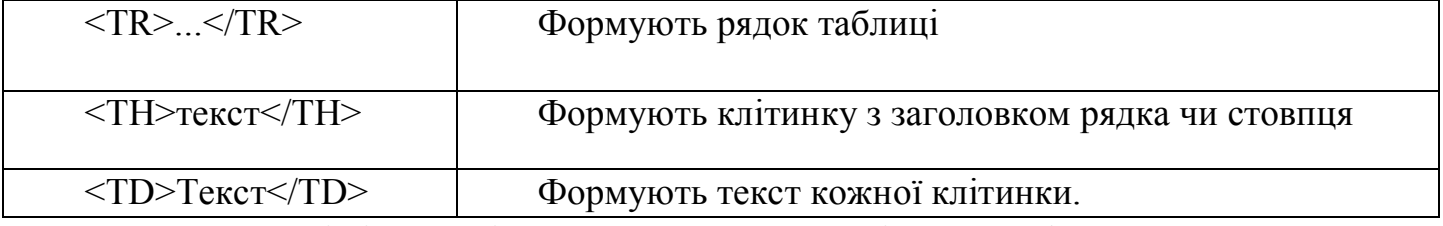

Заголовки рядків і стовпців виводитимуться товстішим шрифтом.

Щоб об'єднати у рядку декілька послідовних клітинок, наприклад, дві в одну, у відповідному першому тезі <TH> чи <TD> записують параметр ROWSPAN = 2. А щоб об'єднати у стовпці дві клітинки в одну, використовують параметр COLSPAN=2.

Колір рамки таблиці задають параметром BORDERCOLOR = "колір рамки", а колір тла клітинок - параметром BGCOLOR="колір фону". Товщину рамки в пікселях задають параметром BORDER="товщина рамки, 3". Якщо значення параметра - число нуль або параметра немає, то рамка буде невидимою.

**Вирівнювання елементів.** За замовчуванням більшість елементів на сторінці, наприклад, текст, таблиці, списки, текст у клітинках таблиці, броузер вирівнює до лівого краю екрана чи клітинки. Часто тип вирівнювання потрібно змінити. Лінії можна вирівнювати до центру екрана чи до правого краю. Таблиці вирівнюють

відносно екрана або тексту, який її облямовує. Текст у клітинках таблиці вирівнюють до центру чи до країв у горизонтальному чи вертикальному напрямках. Для цього до об'єктів застосовують теги вирівнювання CENTER, LEFT, RIGHT або у відповідних тегах <HR>, <TABLE>, <TH>, <TD> та в інших використовують параметр ALIGN зі значеннями "left" — зліва, "center" — до центру, right" - справа, "top" - угорі, "middle" посередині, 'bottom" - унизу. Значення "top", "middle", "bottom" може мати також параметр VALIGN, який забезпечує вирівнювання у вертикальному напрямку.

Для вдалого розташування таблиць чи рисунків варто поекспериментувати з параметрами **WIDTH** і **HEIGHT**, які задають ширину і висоту елемента в пікселах або відсотках до розмірів усього екрана, наприклад, <TABLE WIDTH=300> задає ширину таблиці 300 пікселів; <TABLE WIDTH=50%> задає ширину таблиці півсторінки у горизонтальному напрямку.

Параметр SUMMARY="TeKCT" використовують для інформації про призначення і структуру таблиці для клієнських броузерів, що здійснюють невізуальне подання сторінки для осіб з фізичними обмеженнями, синтезують звук чи базуються на принципах азбуки Бройля.

Щоб створити заголовок таблиці, застосовують елемент CAPTION з параметром ALLIGN, наприклад, так: <CAPTION ALLIGN="bottom">Цe моя таблиця </CAPTION>.

Параметри WIDTH і SIZE застосовують також для проведення ліній різної довжини і товщини, наприклад, тег <HR SIZE=30 COLOR="red"> замість звичайної лінії дає червону смугу товщиною З0 пікселів.

*Довідка.* Інформацію можна подати у вигляді таблиці без рамок за допомогою парного тега <PRE>...</PRE>. Текст у середині цього тега оформляють засобами табуляції. Броузер такий текст переформатовувати не буде.

#### **Графічні об'єкти і гіперпосилання**

1. Вставляння графічних і відеофайлів. Графічні зображення, такі як фотографії, картинки, піктограми тощо, зберігаються на серверах в окремих файлах з розширеннями bmp, jpg, gif та іншими і відображаються на web-сторінці за допомогою тега <IMG> з параметрами:

<IMG SRC="адреса графічного файлу" ALT="альтернативний текст" ALIGN="left" WIDTH=240 HEIGHT=200>

Для створення рамки навколо зображення призначений параметр BORDER="товщина рамки в пікселях".

Праворуч і ліворуч від картинки, яку обгортає текст, можна зробити вільний простір: HSPACE = "кількість пікселів". Можна створити вільний простір також над і під рисунком: VSPACE = "кількість пікселів".

За допомогою тега IMG можна вставити також відео-фільм, який запускатиметься в момент відкриття web-сторінки:

<IMG DYNSRC="aflpeca відеофайлу">.

**Адреси файлів.** Для виклику віддалених файлів,тобто файлів, які є на серверах у мережі Інтернет, адресу записують із зазначеням назви протоколу доступу http і URLадреси файлу, наприклад,

SRC = "http://www.polynet.lviv.ua/ourpage.htm".

Для доступу до файлів на локальному диску використовують протокол доступу file: SRC = "file:/диск:/шлях до файлу". Наприклад, SRC= "file:///d:/mycatalog/mypage.htm". Назву протоколу можна інколи не писати.

Якщо графічні чи інші файли є в тому ж каталозі, що основний html-файл, то достатньо зазначити лише назву файлу, наприклад, SRC = "myfoto.gif". Якщо файл є в деякому сусідньому каталозі images, то шлях до нього подають так: "../images/myfoto.gif".

## **Вставляння гіперпосилань. Гіперпосилання є двох видів:**

1)на файл;

2)на деяке місце на певній сторінці:

- початок сторінки (top),
- кінець сторінки (bottom),
- позначений текст.

Гіперпосилання вставляють за допомогою парного тега <А параметр>...</А>, де параметр HREF = "адреса файлу". Тут замість адреси можуть бути слова top чи bottom чи текст, що є позначкою.

Гіперпосиланням може бути текст або картинка.

Розглянемо випадок, коли гіперпосиланням є текст. Нехай у реченні "Мене звуть Світлана" слово "Світлана" потрібно зробити гіперпосиланням на файл "file2.htm" чи "newinf.htm", до містить додаткові відомості про Світлану. Це роблять так:

Мене звуть <А HREF = "newinf.htm"> Світлана</А>.

У наслідок цього на web-сторінці слово Світлана буде підкреслене і зображене іншим кольором.

*Параметри LINK, VLINK, ALINK тега BODY.* Колір гіперпосилання визначають у тезі BODY параметрами:

LINK = "колір" Колір гіперпосилання

VLINK="колір" Змінює колір гіперпосилання після першого його використання ALINK = "колір" Змінює колір активізованого гіперпосилання

Як деяке графічне зображення зробити гіперпосиланням? Для цього в середині тега <А>...</А> потрібно використати тег IMG. Наприклад, щоб фотографія Світлани, що є у файлі "svitlana.gif", була в рамці й стала гіперпосиланням на файл newinf.htm, пишуть так:

 $\leq$ A HREF = "newinf .htm">

 $\leq$ IMG SRC = "svitlana.gif" BORDER =8 >

 $<$ /A $>$ 

Клацнувши на web-сторінці на фотографії Світлани, відкриємо файл newinf.htm з додатковою інформацією про неї.

Будь-яку піктограму (картинку) можна вставити автономно чи як гіперпосилання, оскільки вона зберігається також у графічному файлі.

Інший тип гіперпосилань — *посилання в межах сторінки.* Насамперед потрібно позначити місце на сторінці, куди відбуватиметься перехід. Якщо з деякого місця перехід має виконуватися на початок сторінки, то в те місце html-файлу, що відповідає точці посилання, вводять тег, який називається *якорем:*

 $\leq$ А NAME="#початок"> $\leq$ /А>.

Аналогічно позначають деяке місце в кінці файлу:

 $\leq$ А МАМЕ="#кінець"> $\leq$ /А>.

Якір можна кинути в будь-якому місці тексту так:

<А МАМЕ="#моя позначка"></А>.

Тепер на сторінці розміщують гіперпосилання на сторінці позначки (якори) так:  $\leq$ А HREF= "#початок" або "#кінець"

або "#моя позначка"> текст гіперпосилання  $\langle A \rangle$ .